## **Editing Requisitions Created from Auto Replenishment**

Core-**OL** 

The **Editing Requisitions Created from Auto Replenishment** topic demonstrates how to search for and edit the requisitions in the **Manage Requisitions** component of eProcurement. Replenishment requests requisitions are created in the Open status and must be Saved and Submitted on the Manage Requisitions page to continue processing.

## **Procedure**

Navigation: eProcurement > Manage Requisitions

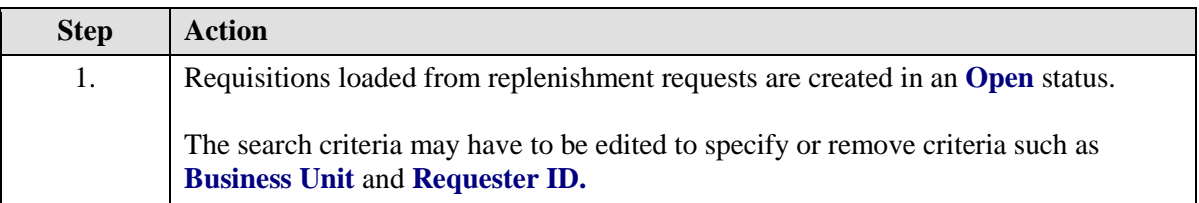

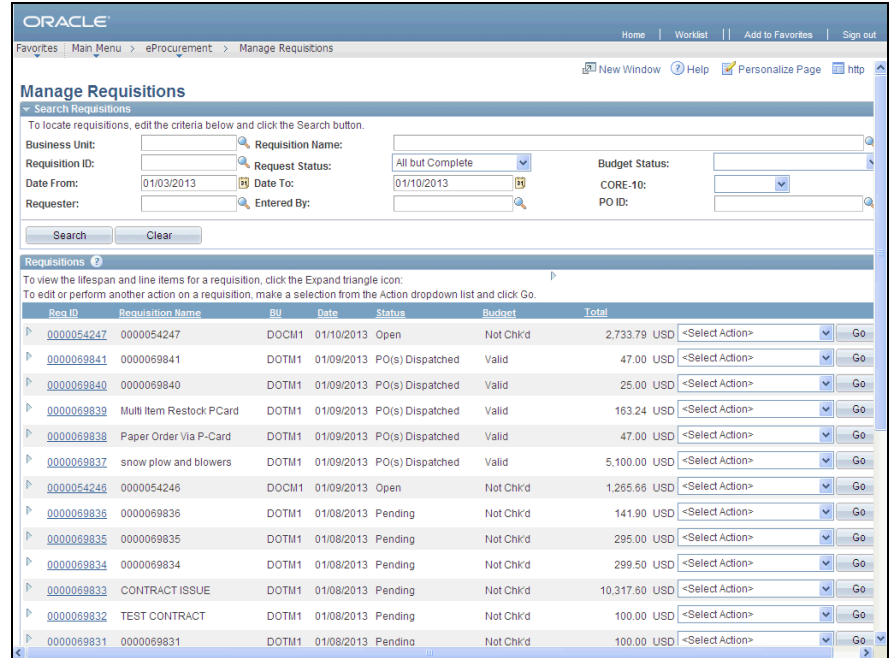

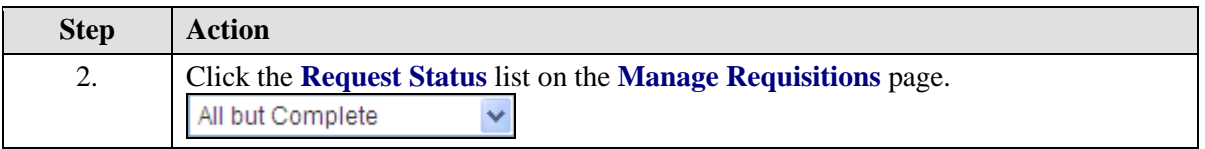

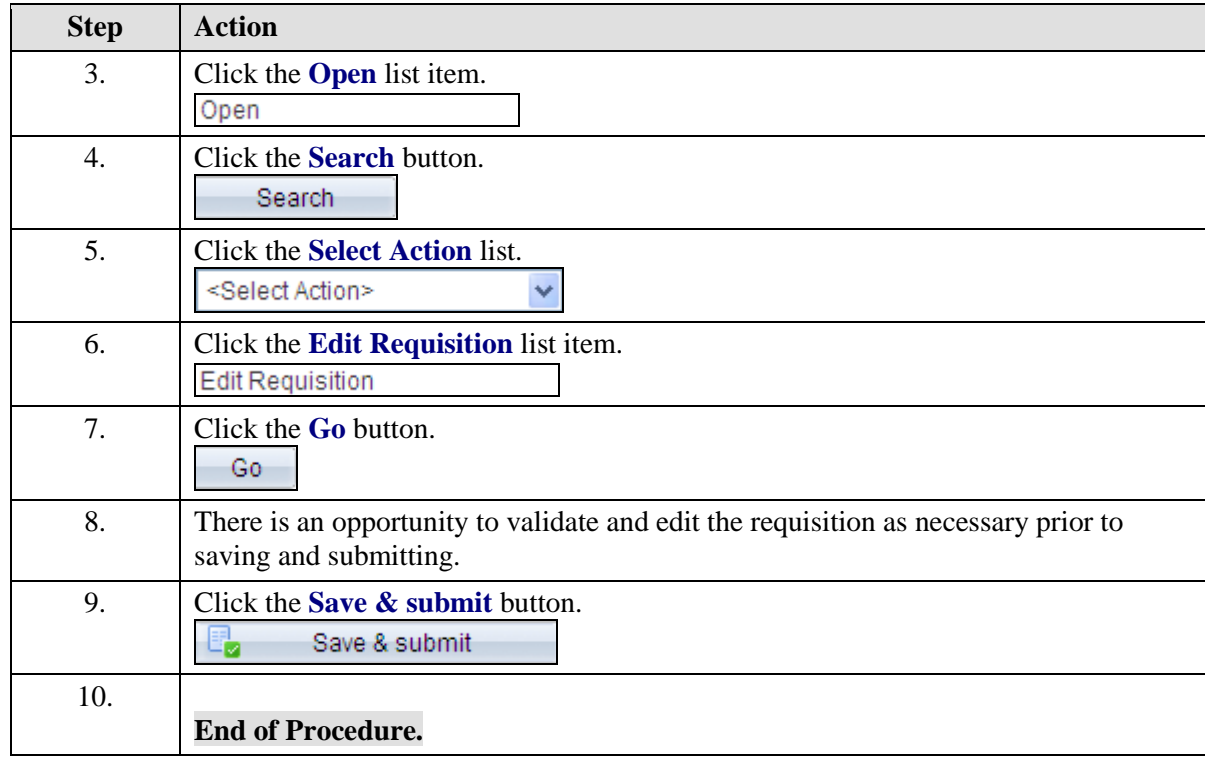